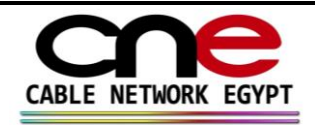

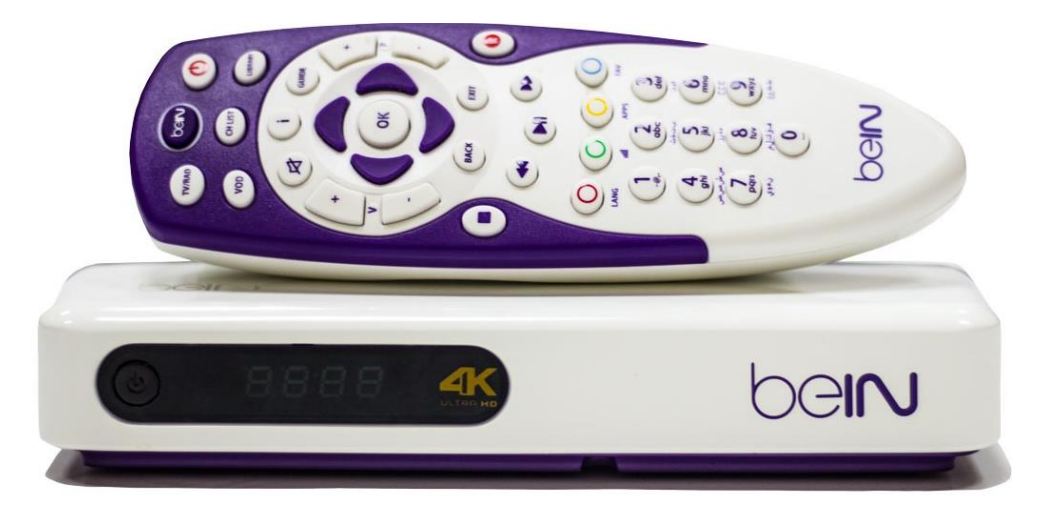

beiru

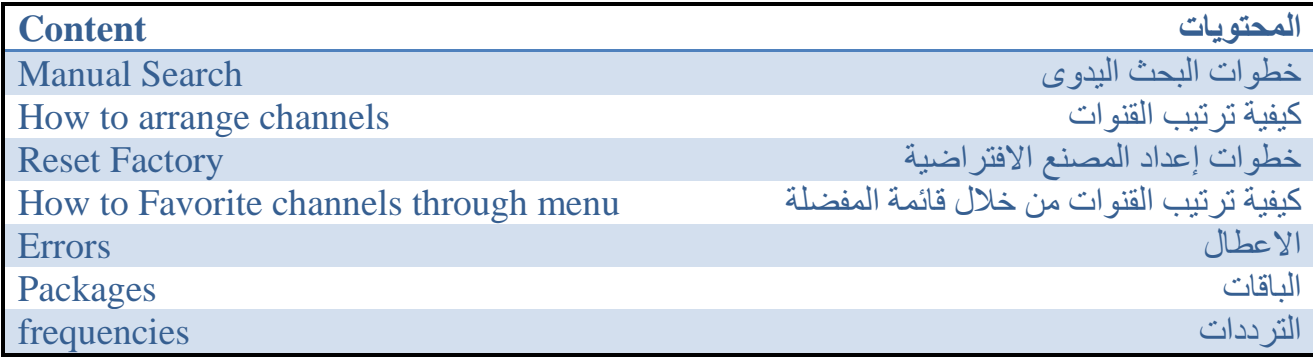

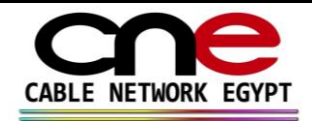

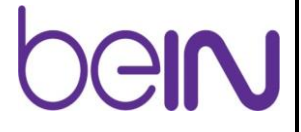

# **Manual scan:**

Press Menu (beIN button) Setting Installation Pin code (0000) FTA installation Choose satellite Scan type should be manual Search mode (FTA+CAS) Transponder Add-----type frequency Start scan

**البحث اليدوي**

الضغط على ) زر القائمة) ) beIN ) االعدادات التثبيت التركيب FTA اختيار القمر الصناعي نوع البحث ونختار يدوي وضع البحث (قنوات مجانية ومدفوعة ) جهاز االرسال اضافة نكتب التردد وبحث

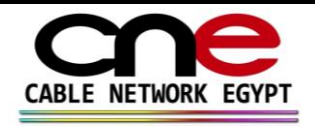

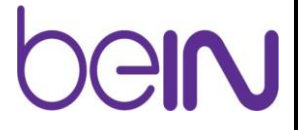

# **Factory reset:**

Press Menu (beIN button)

Setting Installation Reset factory Press ok then press exit to close Decoder will reboot Change language Choose resolution 1080p for HD or 2160 p for 4k Country Egypt if cst has diseqc choose diseqc installation (A for E'shail sat  $+$  B for Nile sat) or if cst doesn't have diseqc choose universal ---------- scan----------after finish press ok for to scan for FTA scan -----press ok for watch tv now --------After reset we will face E06-4 not solved

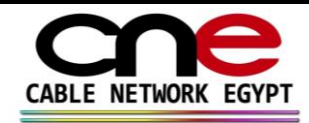

### **استعادة ضبط المصنع**

الضغط على ) زر القائمة) ) beIN )

االعدادت التثبيت العودة الي اعدادات المصنع نضعط موافق لاعادة التشغيل نختار اللغة نختار دقة الشاشة p1080 ل hd او p2160 ل k4 نختار البلد اذا كان الجهاز موصل علي diseqc نختار + sat EShail for A(  $disc q$  اما اذا لم يكن متصل ب  $\, {\bf B} \; {\rm for} \; {\rm Nile} \; {\rm sat})$ نختار بحث اذا واجهنا مشكلة 06e يرجي التواجد علي القناة االولي واخراج الكارت وفصل الكهرباء واعادة تشغيل الجهاز بدون الكارت علي القناة االولي وبعد ذلك ادخال الكارت

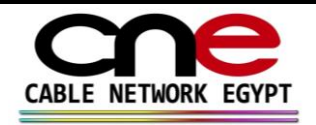

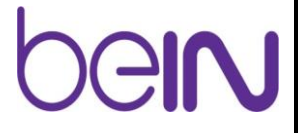

# **Create favorite list:**

Press Menu (beIN button)

Channels arrange Channels Create favorite channels Add or delete Choose favorite Press ok to add channel

## **انشاء قائمة مفضلة**

الضغط على ) زر القائمة) ) beIN )

القنوات انشاء القنوات المفضلة اضافة او ازالة نختار المفضلة نضغط موافق لاضافة القناة

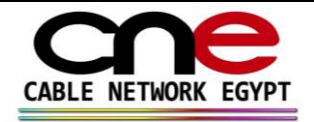

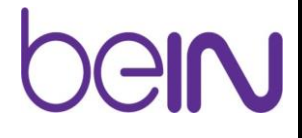

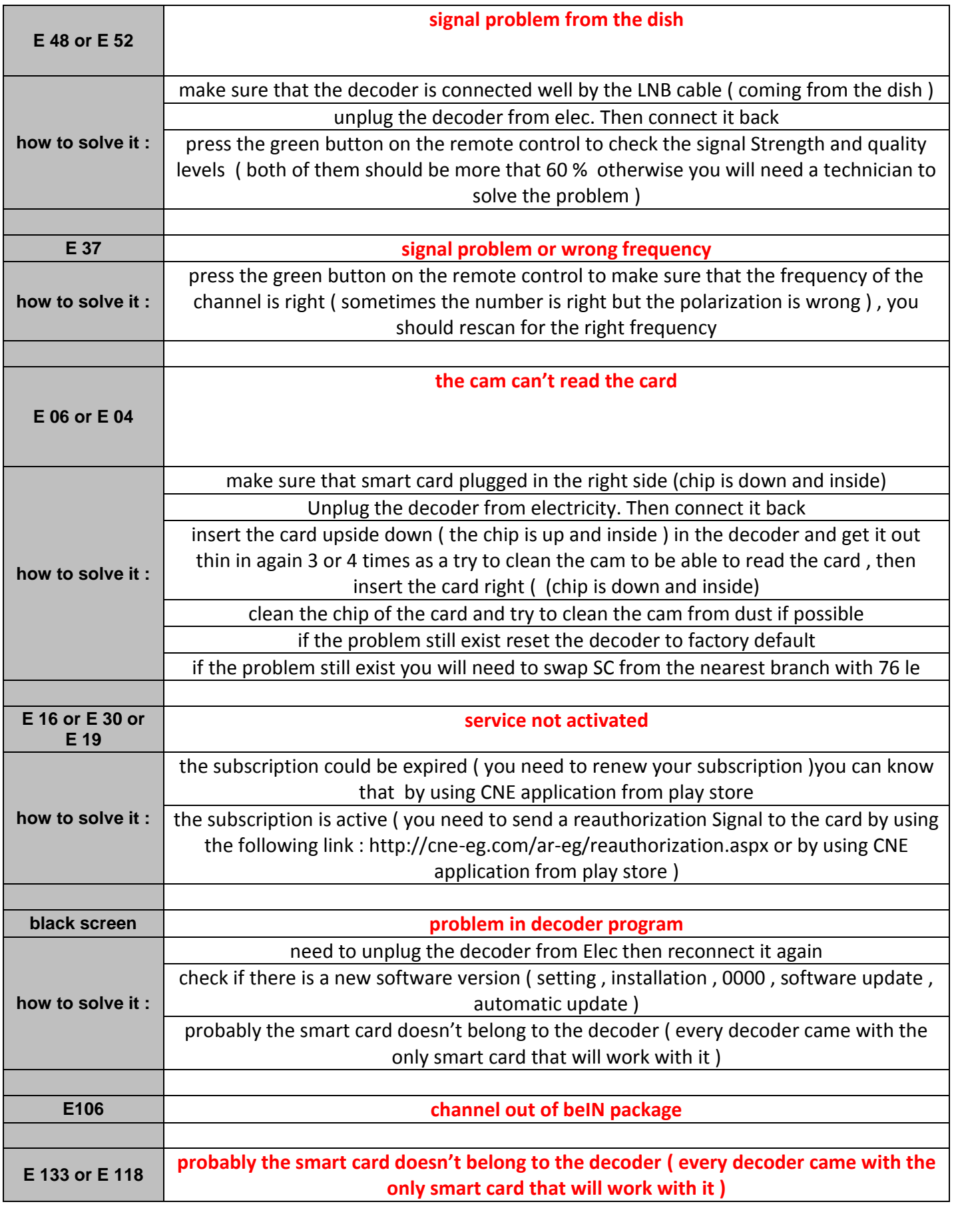

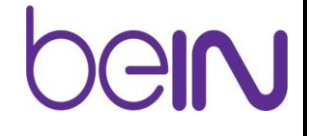

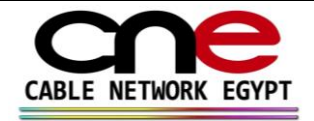

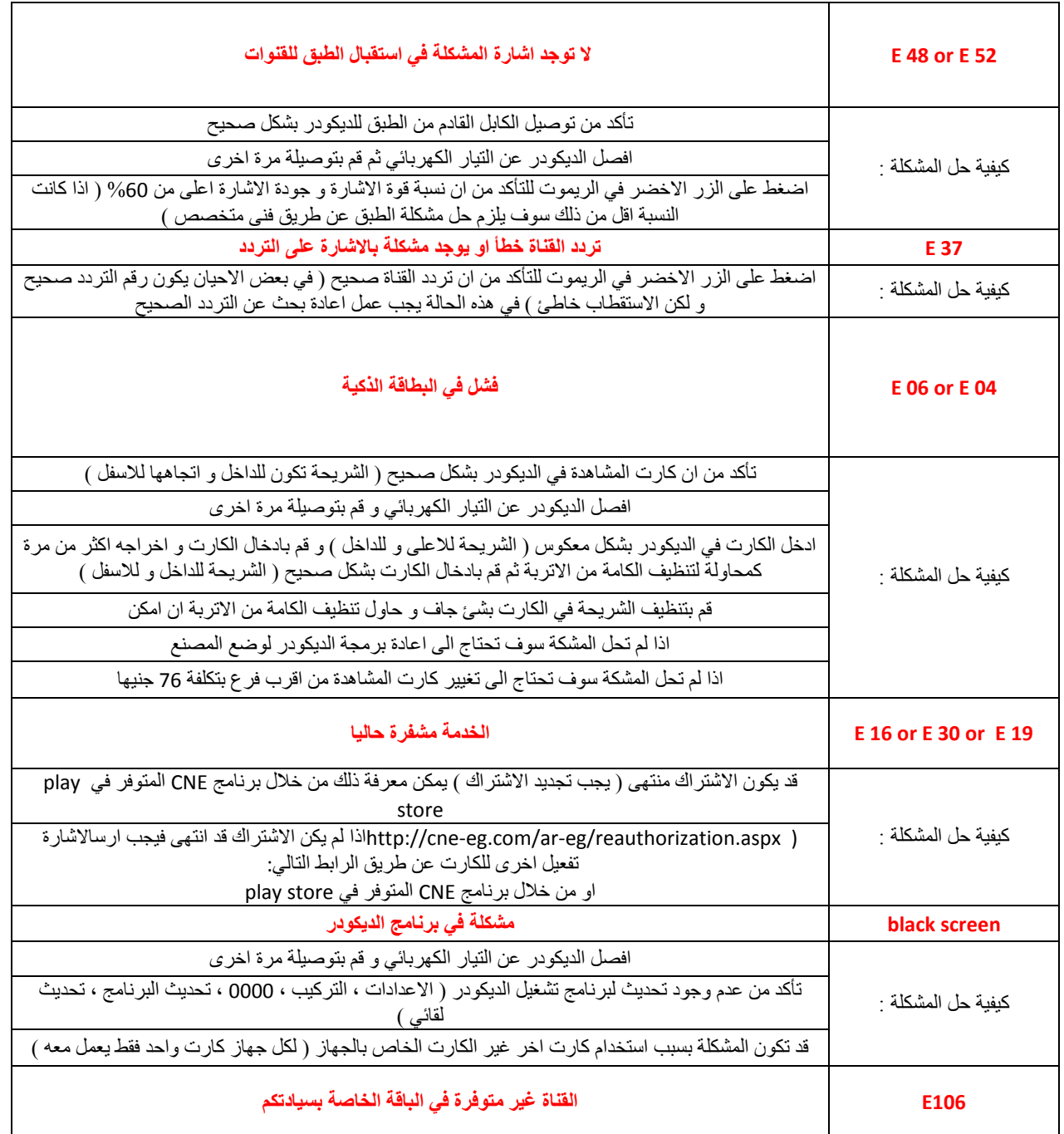

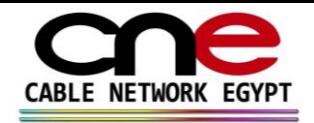

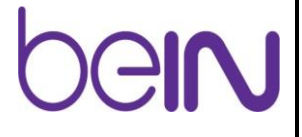

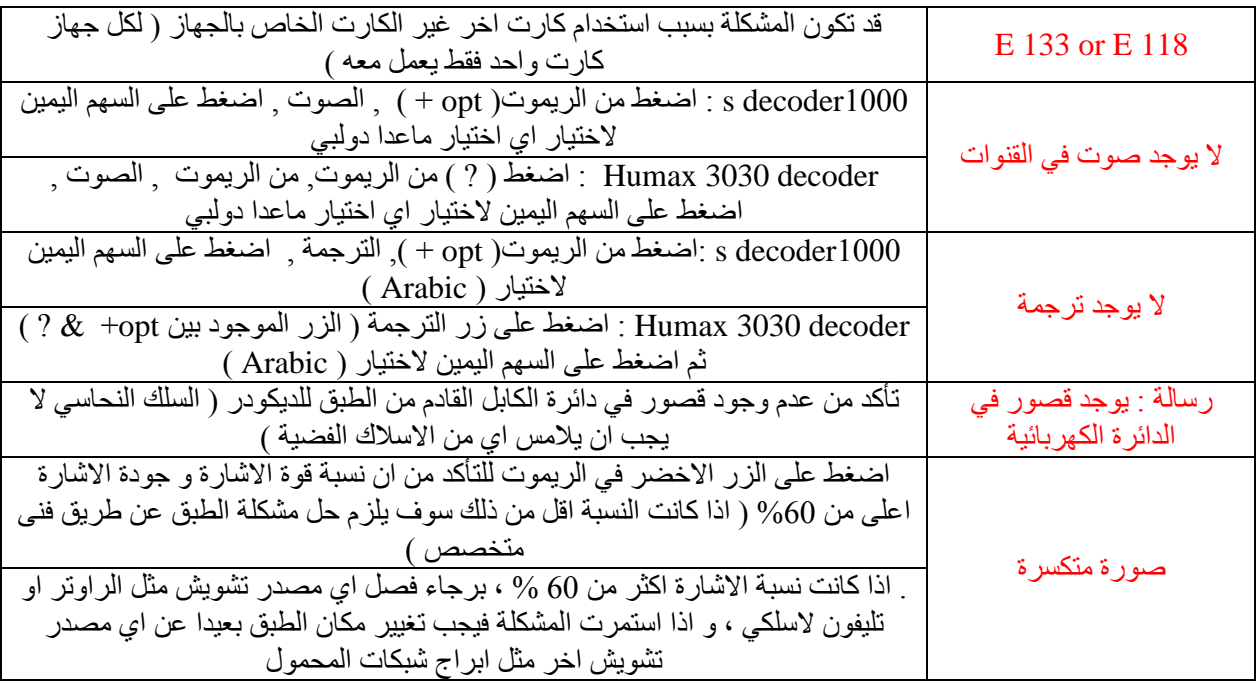